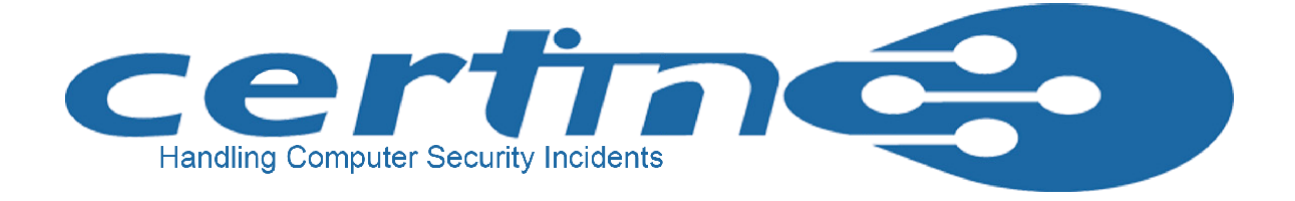

# *USB Storage Device Security*

*USB (Universal Serial Bus) storage devices are very convenient to transfer data between different computers. You can plug it into a USB port, copy your data, remove it and be on your way. Unfortunately this portability, convenience and popularity also brings different threats to your information.*

*Data thefts and Data leakage are everyday news now! All these can be controlled or minimized with care, awareness and by using appropriate tools to secure the information. The tips and recommendations provided in this document helps you to keep your information secure while using USB storage devices.*

*The Conficker worm spreads via removable devices and drives such as memory sticks, MP3 players and Digital Cameras.*

*Also 30 percent of new worms have been specifically designed to spread through USB storage devices connected to computers.*

*The Stuxnet worm was one of the year's high-profile threats that spread through USB drives.*

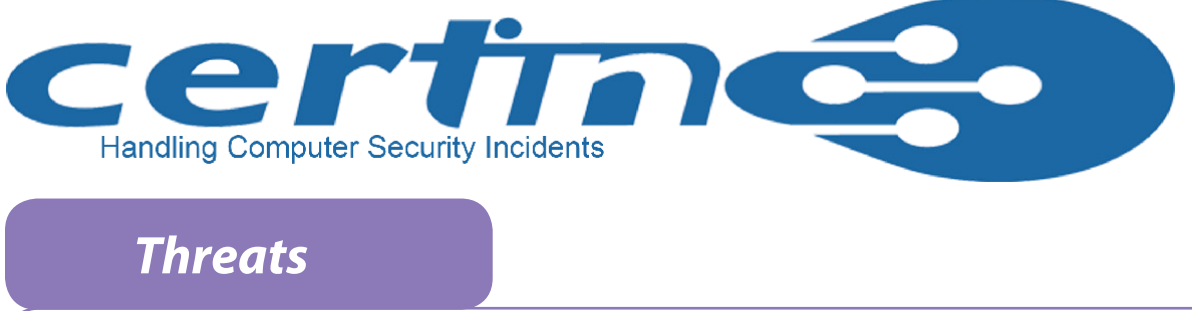

#### Malware Infection

- 
- using autorun.exe, which is by default enabled. Unauthorized Usage
- • Somebody may steal your USB Devices for Data.

# *USB storage ?*

- devices.
- copying.
- information.

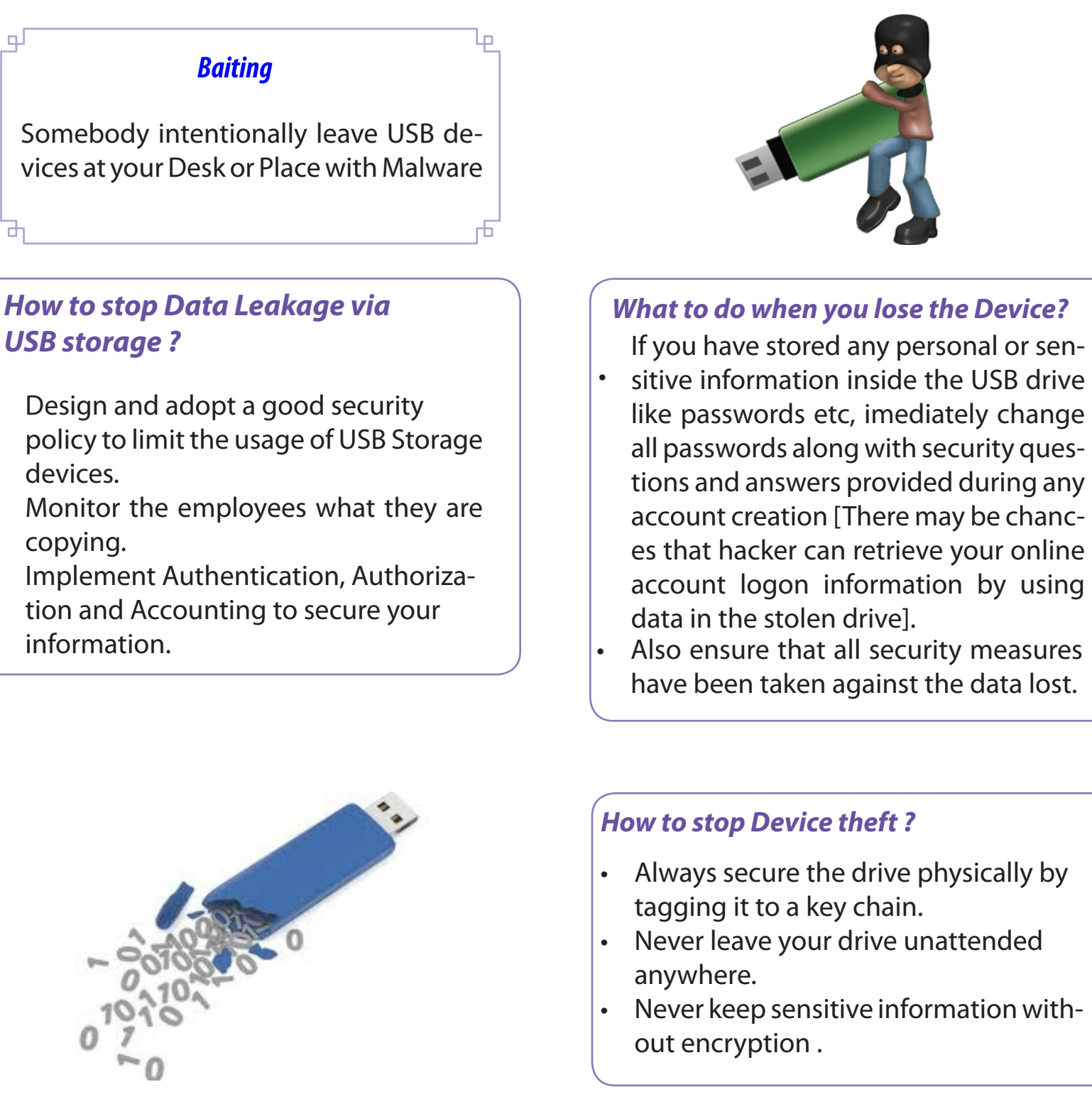

• Malware Spreads through USB storage devices. Somebody may intentionally sell USB storage devices with malware to track your activities, files, systems and networks. • Malware may spread from one device to another device through USB Storage Devices

### **Guidelines in the usage of USB devices**

#### *Do's*

- Always do low format for first time usage.
- • Always delete the drive securely to clear the contents.
- Always scan USB disk with latest Antivirus before accessing.
- Protect your USB device with a password.
- • Encrypt the files / folders on the device.
- • Use USB security products to access or copy data in your USB.
- • Always protect your documents with strong password.

- Monitor what data is being copied.
- • Block the unauthorized USB from connecting.
- Pick the device with features and correct level of encryption to meet compliance requirements and organization needs.
- Educate employees on acceptable and inacceptable use of USB flash drives.
- Document policies so that users know who is authorized and what they are authorized to do.

#### *For Small Business or Enterprises*

• When a mobile phone is connected to a personal computer, scan the external phone memory and memory card using an updated antivirus.

• Take regular backup of your phone and external memory card because if an event like a system crash or malware penetration occurs, at least your data is

#### *Don'ts*

- Do not accept any promotional USB device from unknown members.
- Never keep sensitive information like username/passwords on USB disk.

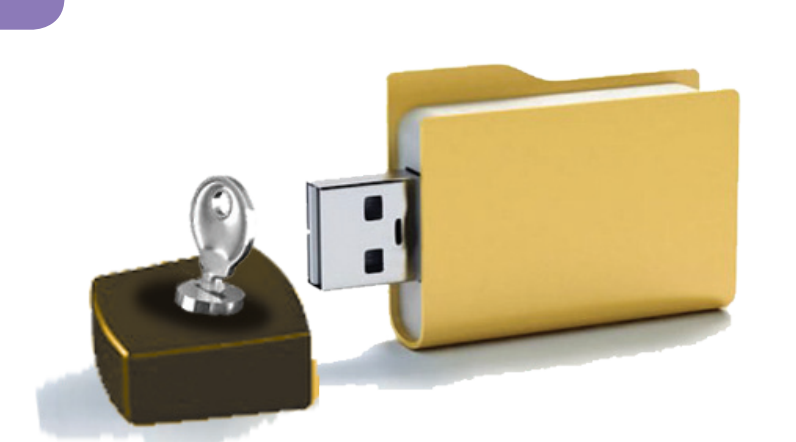

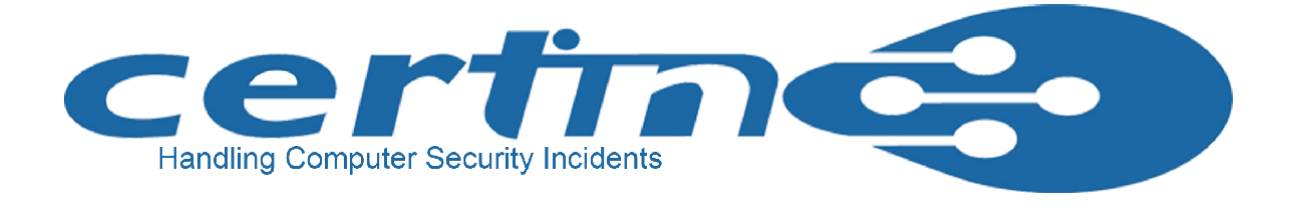

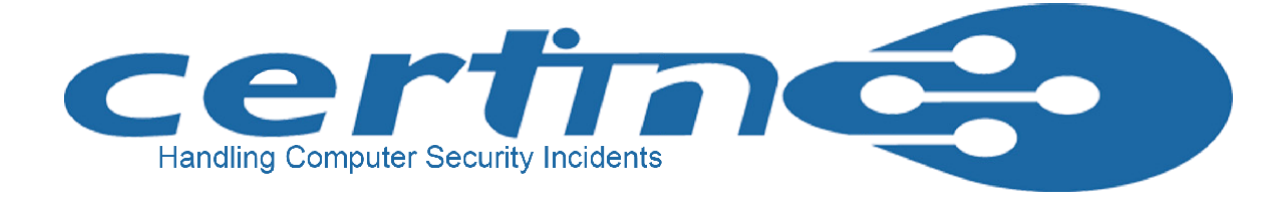

#### **Types of devices which support USB**

- Card readers
- Mobile phones
- • PDAs
- Digital cameras
- Digital audio players
- **Portable Media Players**
- Portable flash memory devices

 The mobile phones can be used as USB memory devices when connected to computer. A USB cable is provided with the mobile phone to connect to computer.

#### *Do's:*

w Before transferring the data to Mobile from computer, the data should be

\* Remember to remove the USB connection from your computer before you

Never forward the virus affected data to other Mobiles.

- 
- safe.
- scanned with latest Antivirus with all updates.
- walk away.

#### *Don'ts:*

## *Mobile as USB*

## FAQ

*How to bypass autorun?*

Hold shift key and plug your thumb drive to disable autorun temporarily.

#### *How to encrypt your data?*

True crypt is a powerful open source freeware for protecting data on USB drive. It works on Windows, Mac and Linux platforms. It supports full encryption of system hard drives and

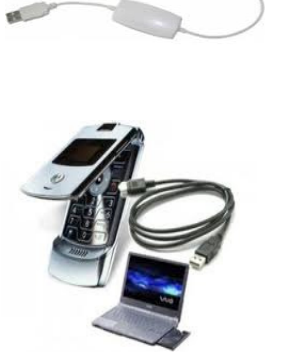

USB devices.

 The tool comes in a very easy to use package. Plug in your USB drive and open true crypt ex ecutable. Create volume for your USB drive and follow the instructions. You provide a pass word to protect the data and that's it! You can view the encryption progress in the pool content. You can select AES, Serpent or Twofish encryption algorithm. To access the data back you just need to enter the password.